## **How to Review Deal Migration Failures**

- 1) Open the Bulk Upload page in Gateway
- 2) Download file with red cloud with variation name "1P to 3P Catalog". If there is a green cloud, it means there were no errors and no action is required
- 3) Merchant creates a new product in the 3P account and resolves the error for the deal to be approved.
- 4) Merchant notifies buyer of the deals that have been recreated

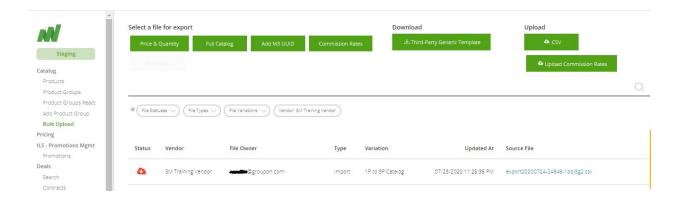

## **Common Errors and How to Resolve**

| Explanation                                                           | Resolution Process                                                                                                    |
|-----------------------------------------------------------------------|----------------------------------------------------------------------------------------------------|
| The country of origin abbreviation is not valid                       | The merchant can review the bulk upload template to find the acceptable list of country codes, update, and upload into the new 3P account                         |
| Duplicate UPC                                                         | Only if the product is a distinct new product, upload a new deal with a different UPC for approval.                                                               |
| Duplicate UPC                                                         | Only if the product is a distinct new product, upload a new deal with a different UPC for approval.                                                               |
| Invalid MRT                                                           | The merchant must find the current MRT for the product group by referencing the bulk upload template. Once the update the MRT they can upload into the 3P account |
| Invalid MRT                                                           | The merchant must find the current MRT for the product group by referencing the bulk upload template. Once the update the MRT they can upload into the 3P account |
| UPC's must be alphanumeric only and cannot contain special characters | The merchant must update the UPC to be an alpha numeric value and can upload into the 3P account                                                                  |
| A reference price of 0 is not allowed                                 | The merchant can update the reference price to be a non zero value and upload into the 3P account                                                                 |
| The main image URL is not a valid URL                                 | The merchant can correct the URL and upload into the 3P account                                                                                                   |